**Student Evaluation of Learning** and Feedback for Instructors

**SELFI** 

August 2016

Williams

## **Student Evaluation of Learning** & Feedback for Instructors (SELFI)

#### **Department Contact Overview**

UND Office of Institutional Research Carmen Williams August 2016

### **Overview**

- Background & Timeline
- Benefits of an Online System
- We need your help!
- Tasks of User Groups
- Data in/Data out ‐ Importance of Accurate Course Data
- How does Blue work? (for students)
- Instructions for Managing Courses (opting out)
- Instructions for Building Questions
- Instructions for Viewing Response Rates
- Instructions for Report Viewing
	- Other tools Website

Information specifically for department contact

## Background

- 2014 USAT Committee final report (Dec 2014)
	- $\bullet$ Discussed key topics/questions related to student evals of teaching
	- Offered <sup>12</sup> recommendations one being "*implement <sup>a</sup> paperless version of its new SET form, available to all UND faculty, conducted using an online survey*."
- Based on recommendations, an implementation committee (SETIC) was formed

*Purpose: to select new SET form, conduct campus conversations, <sup>p</sup>ilot/analyze new SET questions ( fall '15, spr '16), and implement( fall '16).*

- Phase I: Planning (Fall 2015)
	- RFP Completed
	- Info gathering for new SET questions
	- $\bullet$ Campus conversations & forums
	- $\bullet$  Initial <sup>p</sup>ilot of questions (using Qualtrics)

- Phase 2: SET Introduction (Spring 2016)
	- Revised questions based on analysis
	- $\bullet$ Campus conversations
	- $\bullet$  Continued testing of questions (SELFI)
	- $\bullet$ Began setup of eXplorance Blue

Phase 3: Pilot (Summer 2016)

- Rollout of SELFI & Blue to small pilot
- $\bullet$ Training for contacts (more in fall!)
- Dissemination of first SELFI (Blue) Reports

- Phase 4: Implementation (Fall 2016)
	- Continued conversations
	- Nov 1: Campus-wide rollout of SELFI and Blue (excludes early part‐term courses)
	- $\bullet$  Begin conversations regarding added questions (ESST, Dept, Online, etc.)

## Benefits of an online system

- Accessibility compliant
- Data integration auto data feeds from CC
- Blackboard integration
- Paper savings, more efficient (auto emails), quicker results
- Flexibility questions can be added to the 24 core qs
- 24<sup>\*</sup>7 access for student
- Mobile application
- Students have more time to provide thoughtful responses
- $\bullet$ Faculty can gauge response rates‐encourage feedback
- Multi-instructor capabilities

We need your help! Department Contact (DC) Role

You are our connection!

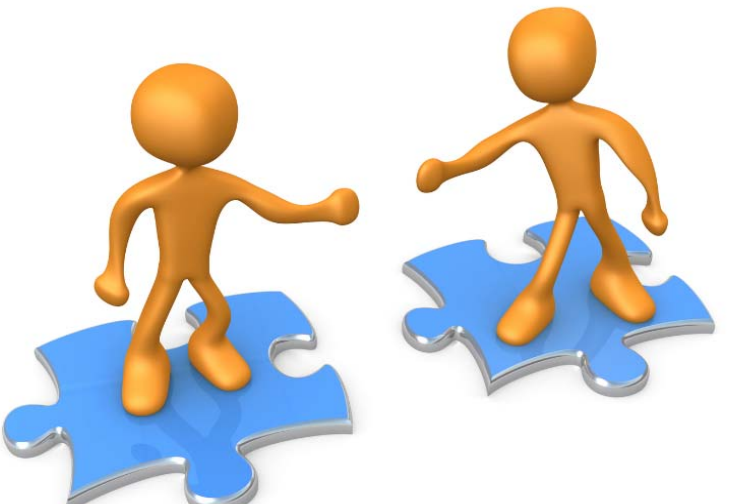

- Work with your chair to verify that the correct instructor names are reported within Campus Connection. This includes GTA's.
- If instructor is not to be evaluated, the DC would help the instructor 'opt out.'
- Has access to reports can re-produce as needed.

## Tasks of User Groups

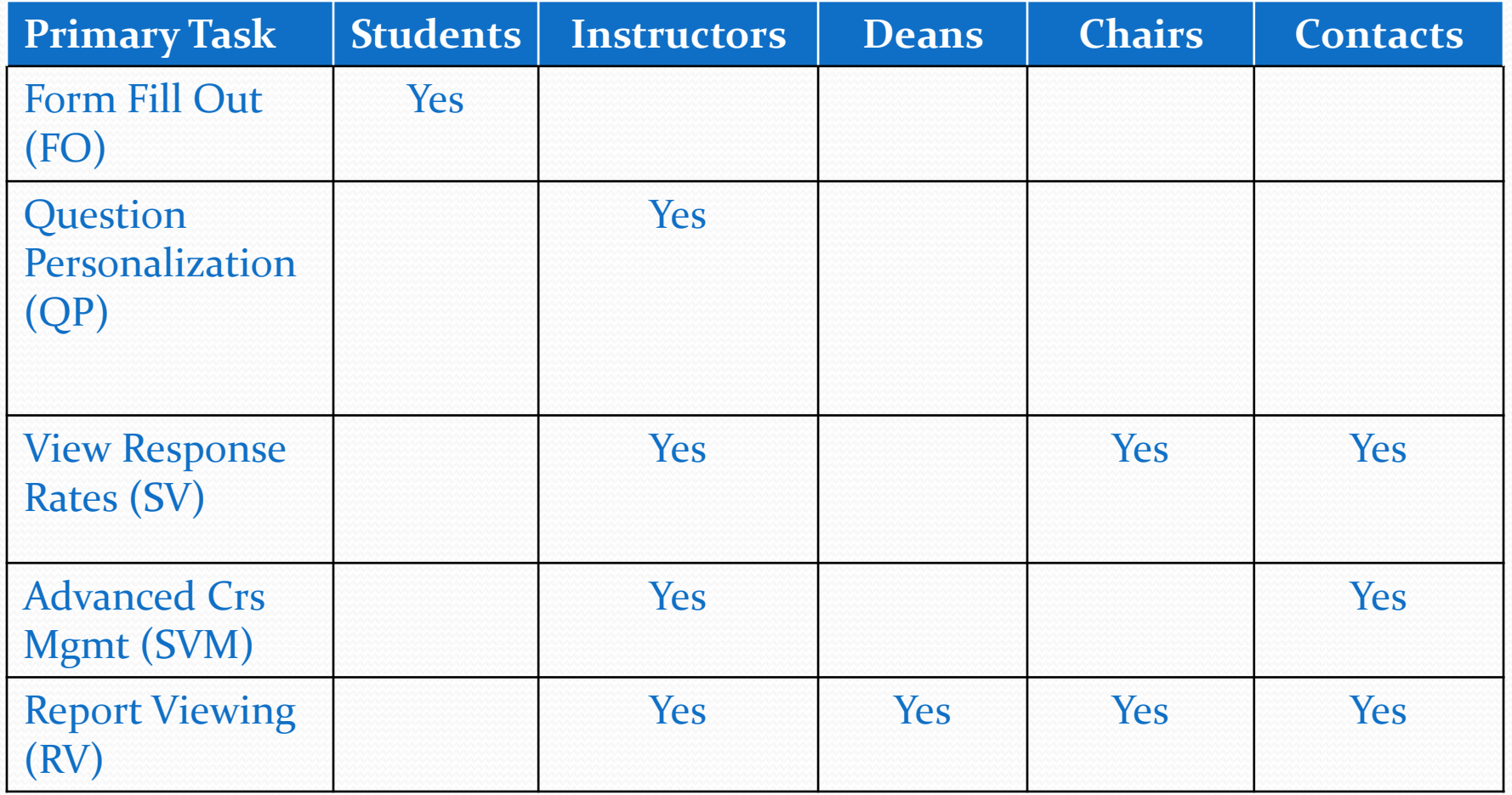

#### Accurate meeting dates are important!

UND classes vary in length. This chart displays approximate timelines for the question personalization (QP) and student evaluation period based on class length. Accuracy is important!

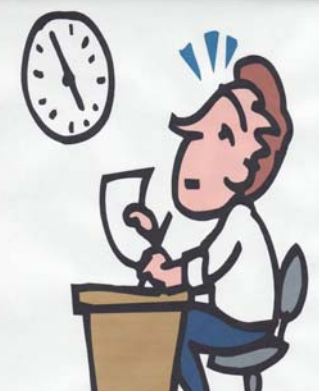

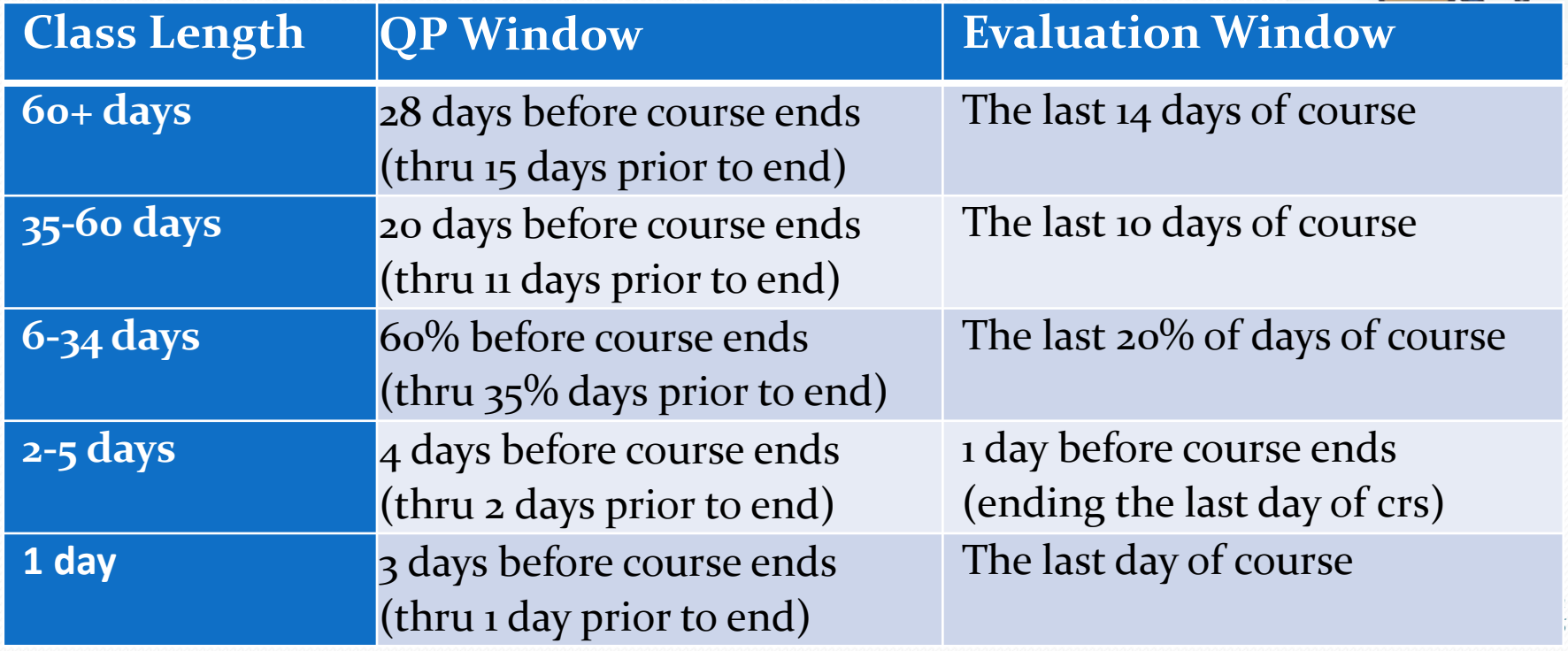

#### How does Blue work (for students)?

- Two ways of notification
	- Email to student

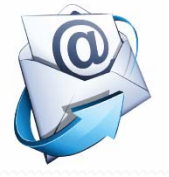

Task list within Blackboard

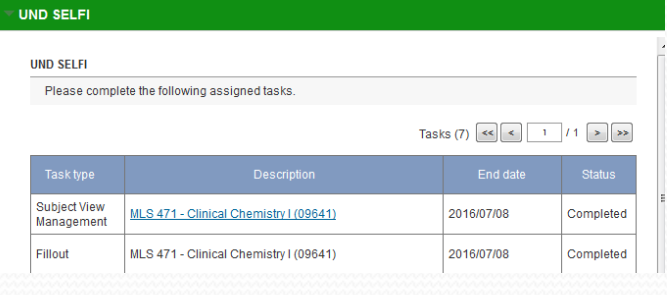

• OR – students can sign in directly

#### Dear Firstname,

As your course comes to an end, please be sure to submit your SELFI and evaluate your instructors and courses.

Please click on the link to evaluate your courses now Note that this link will take you to a NDUS sign-in page

You can complete your SELFI evaluations on your laptop, tablet, or mobile device. Each SELFI takes approximately 5-10 minutes. Confidentiality is central to our system. To read about confidentiality and other FAQ's, check out the link below.

Thank you! **UND Office of Institutional Research** Link to SELFI information http://UND.edu/research/institutional-research/selfi/index.cfm

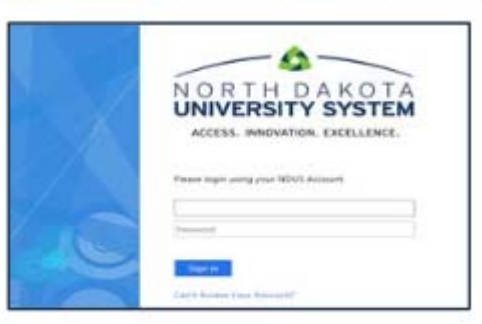

#### How does Blue work (for students)?

• Once into the SELFI, students will first have to select the instructor to be evaluated and then the questions are launched

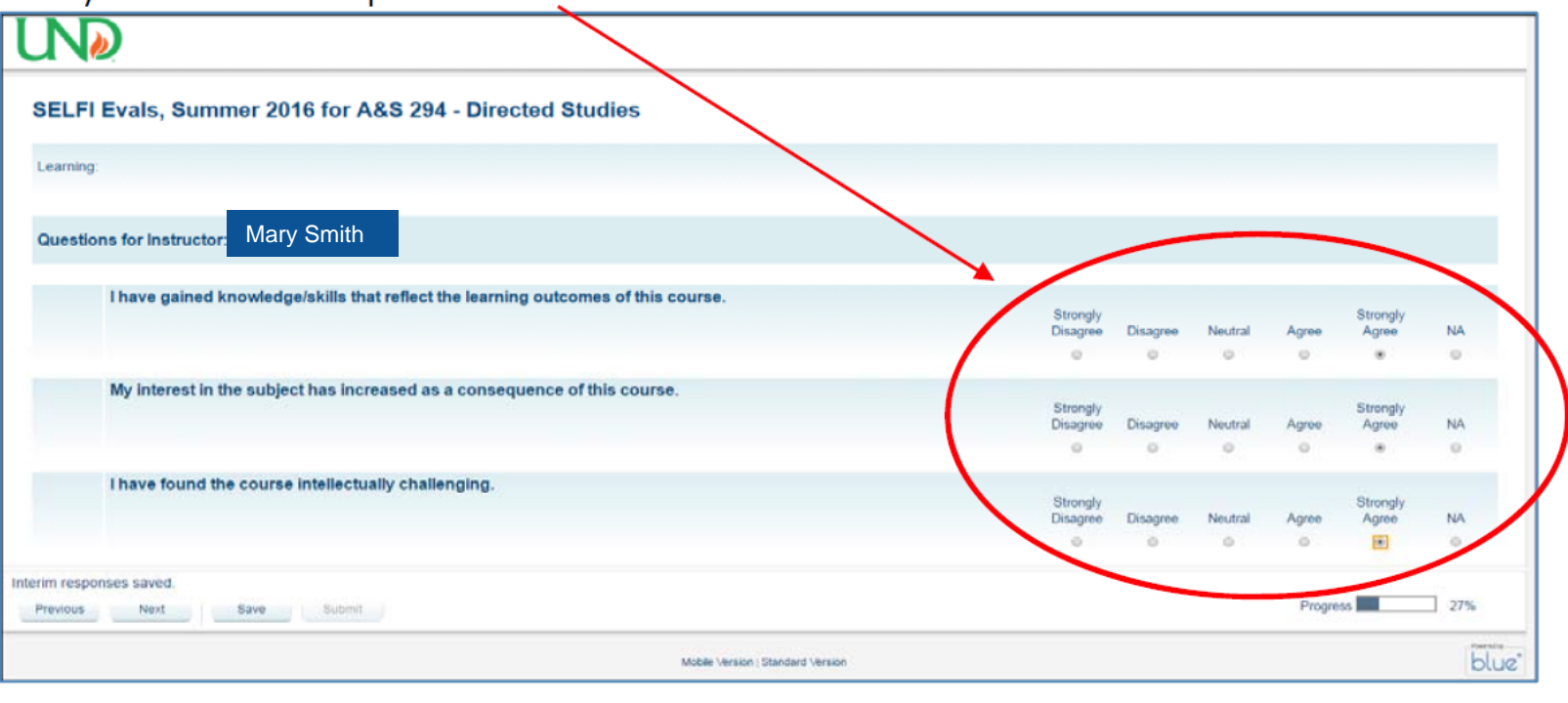

## Opting Out (for instructors and contacts)

- Email notification regarding Subject Course Management
- $\bullet$  Once the course is selected, it shows Opted In. Will need to select 'Opt out' to not evaluate.
- When finished, select [Finalize (otherwise reminders are sent)

See more detailed instructions under **How to's** at http://und.edu/research/institutional-research/selfi/

#### Dear Firstname

The University of North Dakota is committed to ensuring the quality of its academic programs, teaching, an the learning experiences of its students. An important component of this is the regular evaluation of course by students. The new online application, allows you to manage your courses and view response rates of the Student Evaluation of Learning and Feedback for Instructors or "SELFI."

Please click here to view your response rates and manage your courses Note that this link will take you to NDUS sign-in page.

We have provided some information on the implementation process, how results are disseminated, and other frequently asked questions at http://und.edu/research/institutional-research/selfi/index.cfm.

If you need technical assistance or have questions related to the new online evaluation system, please contact the Project Team at UND.selfi@UND.edu or call OIR at 701-777-4358.

Thank you. **UND Office of Institutional Research** 

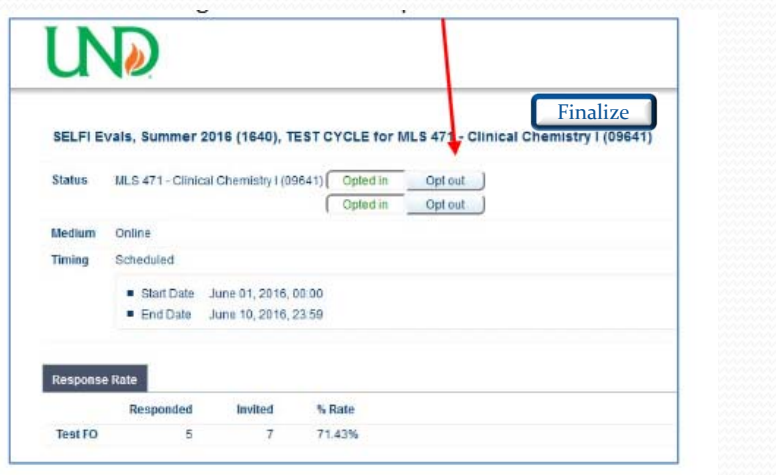

## Question Personalization (QP) (for instructors)

- Email notification to **instructors** regarding Managing their courses or Question Personalization
- They will be able to create up to three questions (either rating and/or open‐ended questions). *See How‐to..*

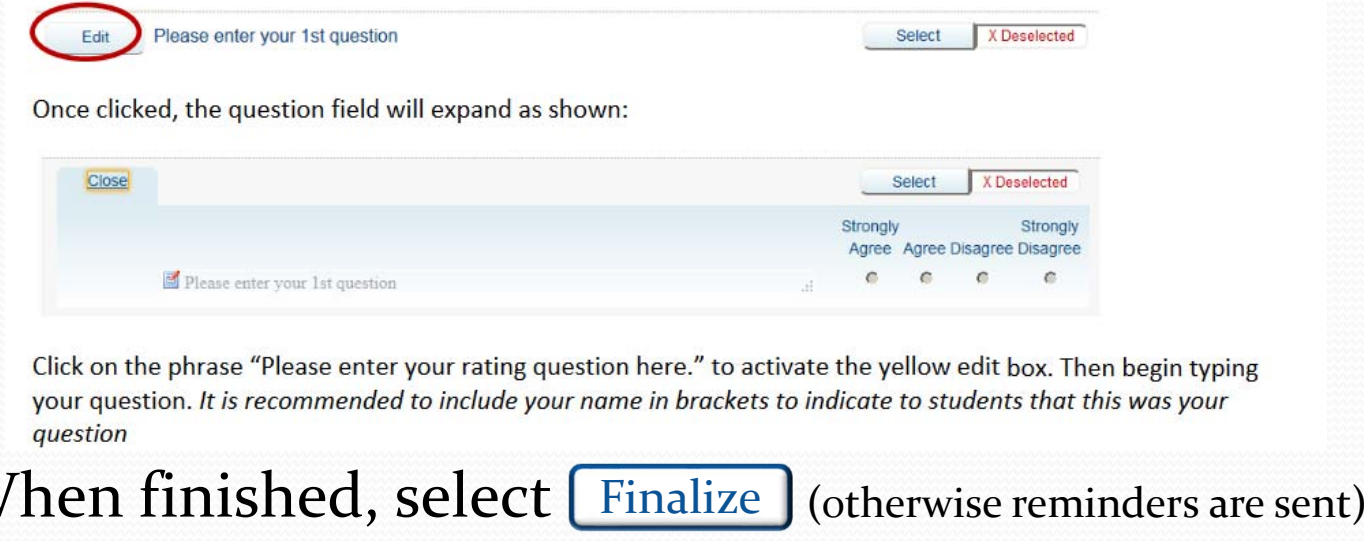

See more detailed instructions under **How to's** at http://und.edu/research/institutional-research/selfi/

 $\bullet$ 

**M** 

## Viewing Response Rates (for Instructors)

- Email notification regarding Question Personalization
	- or see task on Blackboard
	- or sign in directly
- Instructors will see <sup>a</sup> screen with the **response rate** shown on the bottom. The rate will adjust throughout the Form Fill Out period for students. **IND**

*On our website we have some strategies for promoting student participation.*

*Check them out!*

See more detailed instructions under **How to's** at http://und.edu/research/institutional-research/selfi/

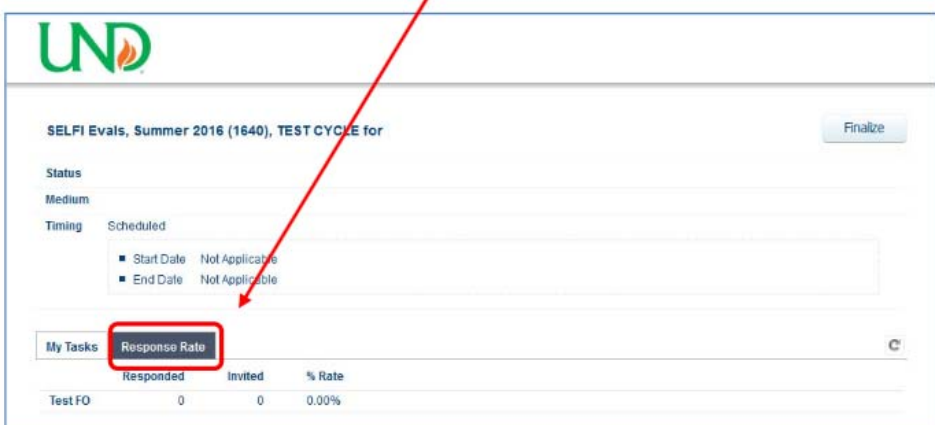

# Reports

#### Report Viewing Access by Group

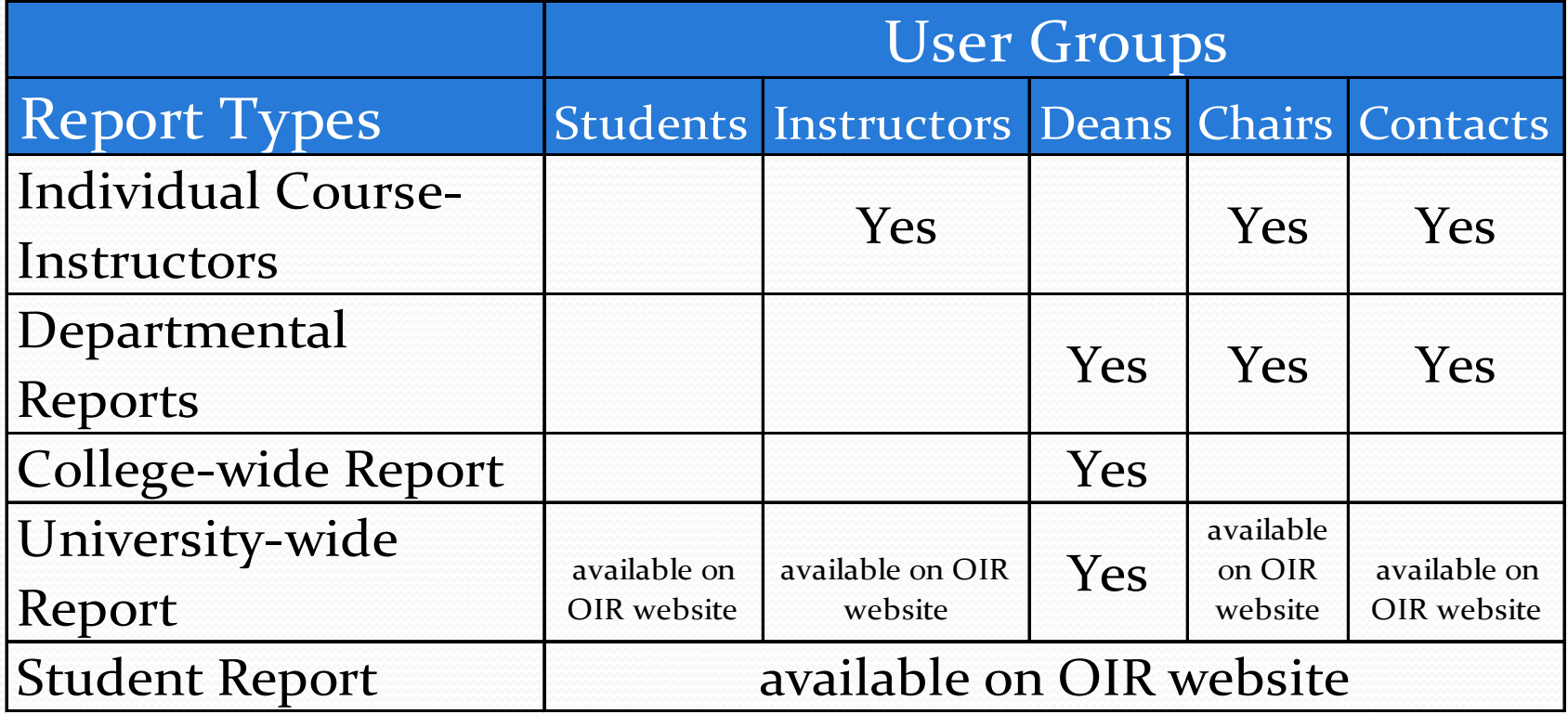

Yes=direct email

#### Instructions for Report Viewing

 Email notification regarding Report Viewing will go out to Instructors, Contacts, Chairs, and Deans.

To access:

- See the SELFI Reports block on Blackboard
- Or sign in directly to website

See more detailed instructions under **How to's** at http://und.edu/research/institutional-research/selfi/

• Samples of reports are on OIR website

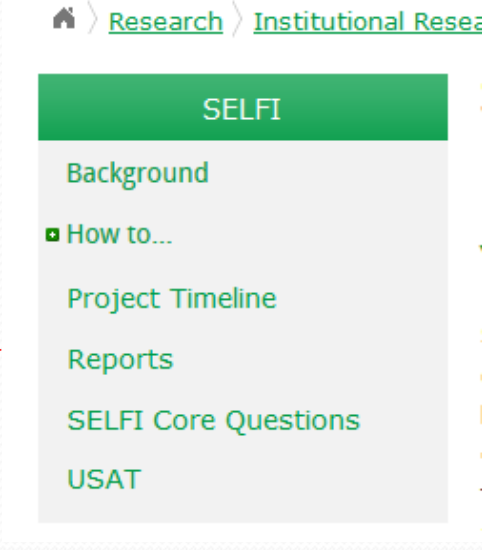

#### Other Resources

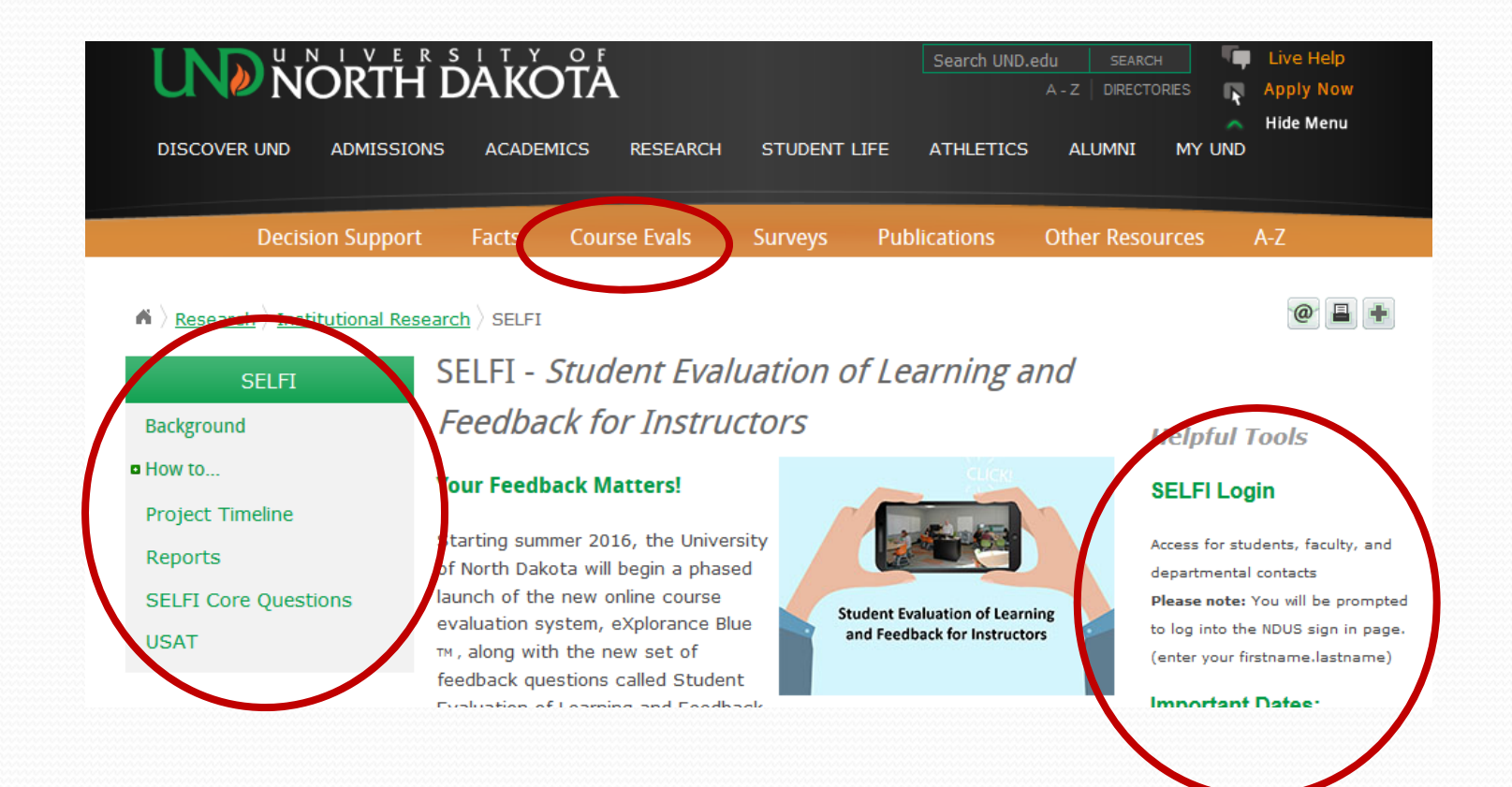

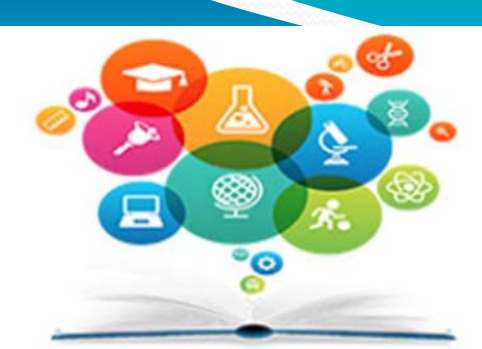

#### Departments

Roles and Responsibilities **A** Overview How to's...

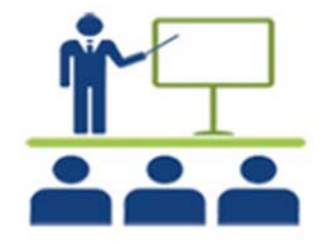

#### Faculty

Faculty FAQ Top 10 Ways - Increase Rates Strategies for Student Participation Do you have these concerns? How to's ...

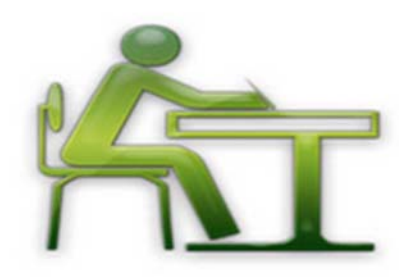

**Students** 

Student FAQ's How to's...

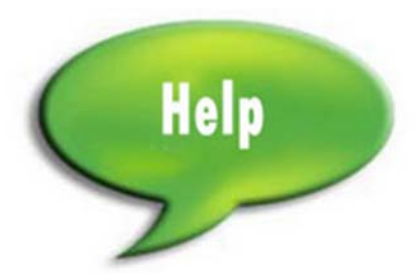

selfi@und.edu

Trouble Logging into SELFI? Contact **UND Tech Support or call** 701-777-6305.

*Office of Institutional Research August 2016*

# SELFI **Website**

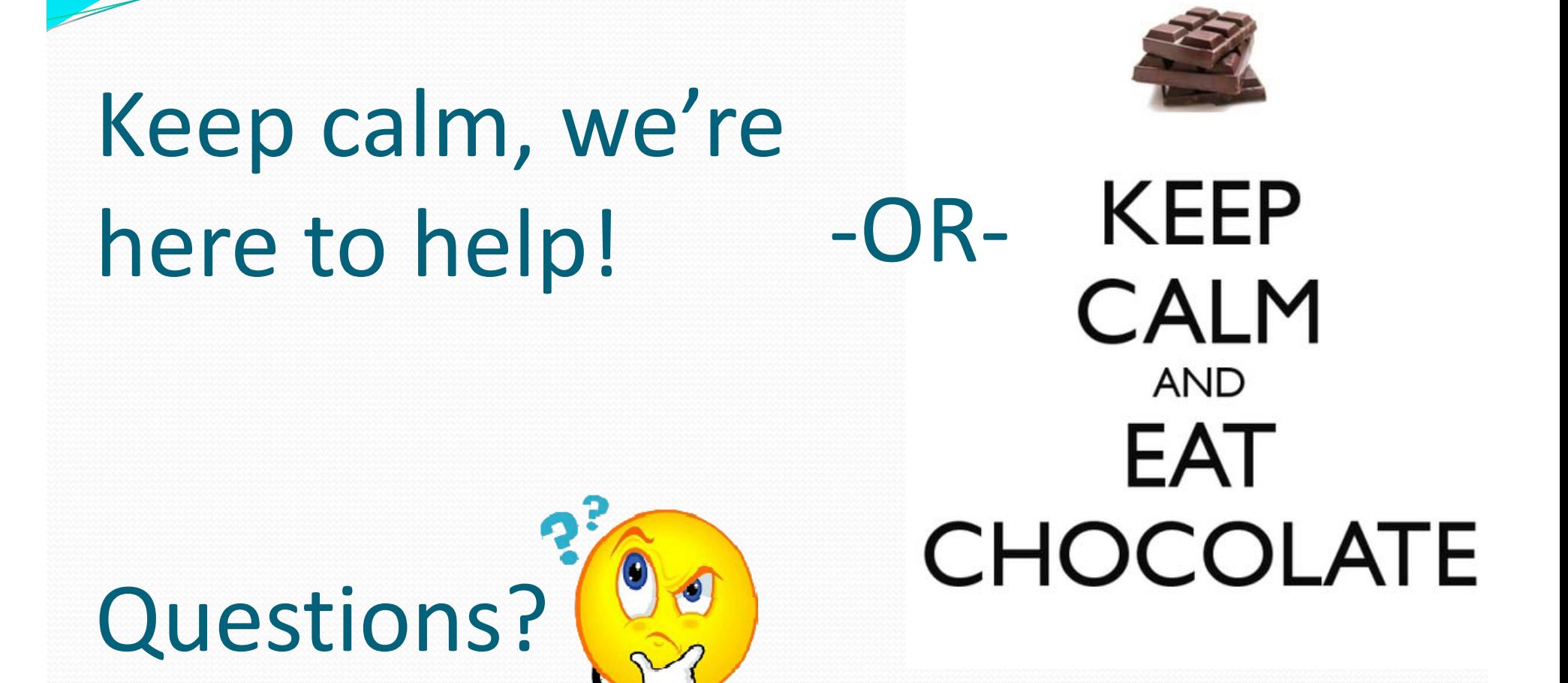

Call us at **701‐777‐4358** or email **selfi@und.edu**.

**Student Evaluation of Learning** and Feedback for Instructors

**SELFI** 

August 2016

Williams